## **Establishing Charles Schwab Online Account Access via TD Ameritrade AdvisorClient**

**1. Login to TD Ameritrad[e AdvisorClient](https://www.advisorclient.com/login) and select Create Schwab login**

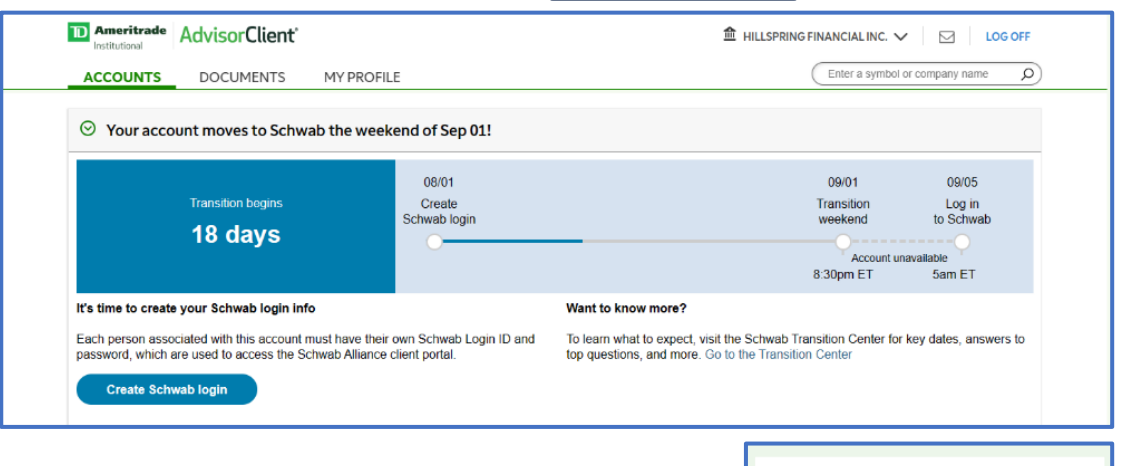

**2. Select Con�nue to receive a code via text message to the phone number on file with TD Ameritrade or select Can't get the text message? for more op�ons.**

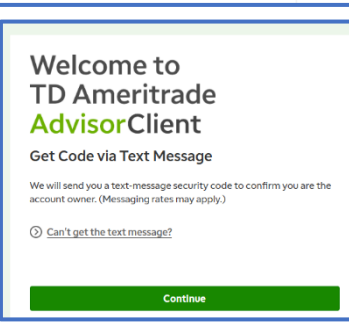

**3. A new window for the Schwab Alliance client site will open, select Start and follow the prompts to confirm your iden�ty.**

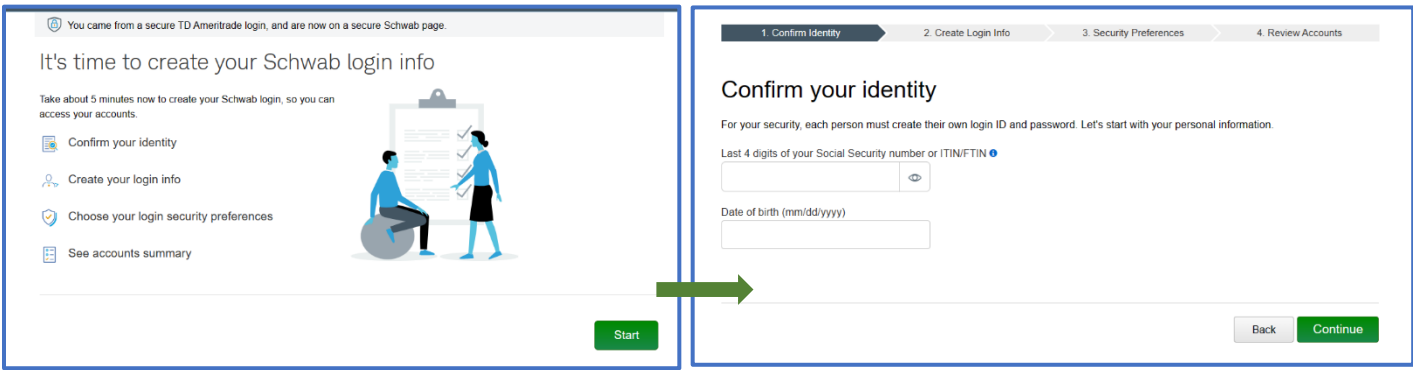

**4. Con�nue to elect whether to transfer your TD Ameritrade user ID or create a new Login ID; then establish your password and security question.** 

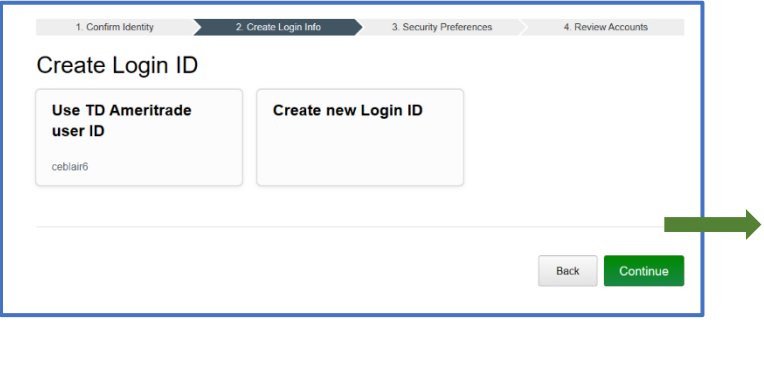

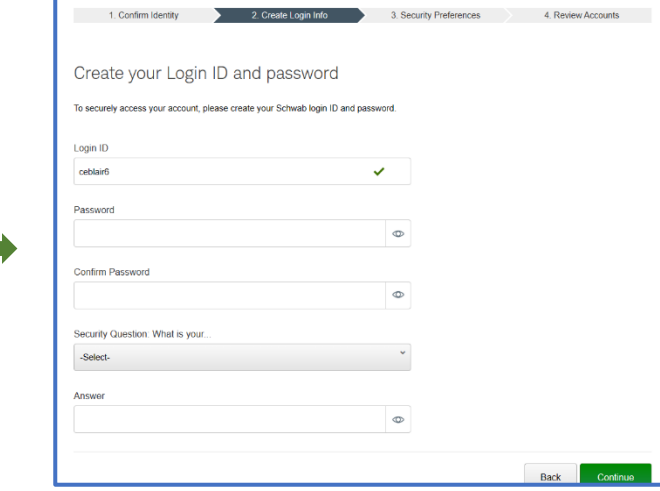

## **Establishing Charles Schwab Online Account Access via TD Ameritrade AdvisorClient**

**5.** Choose frequency of 2-step verification and elect whether to set up the Schwab Mobile app.

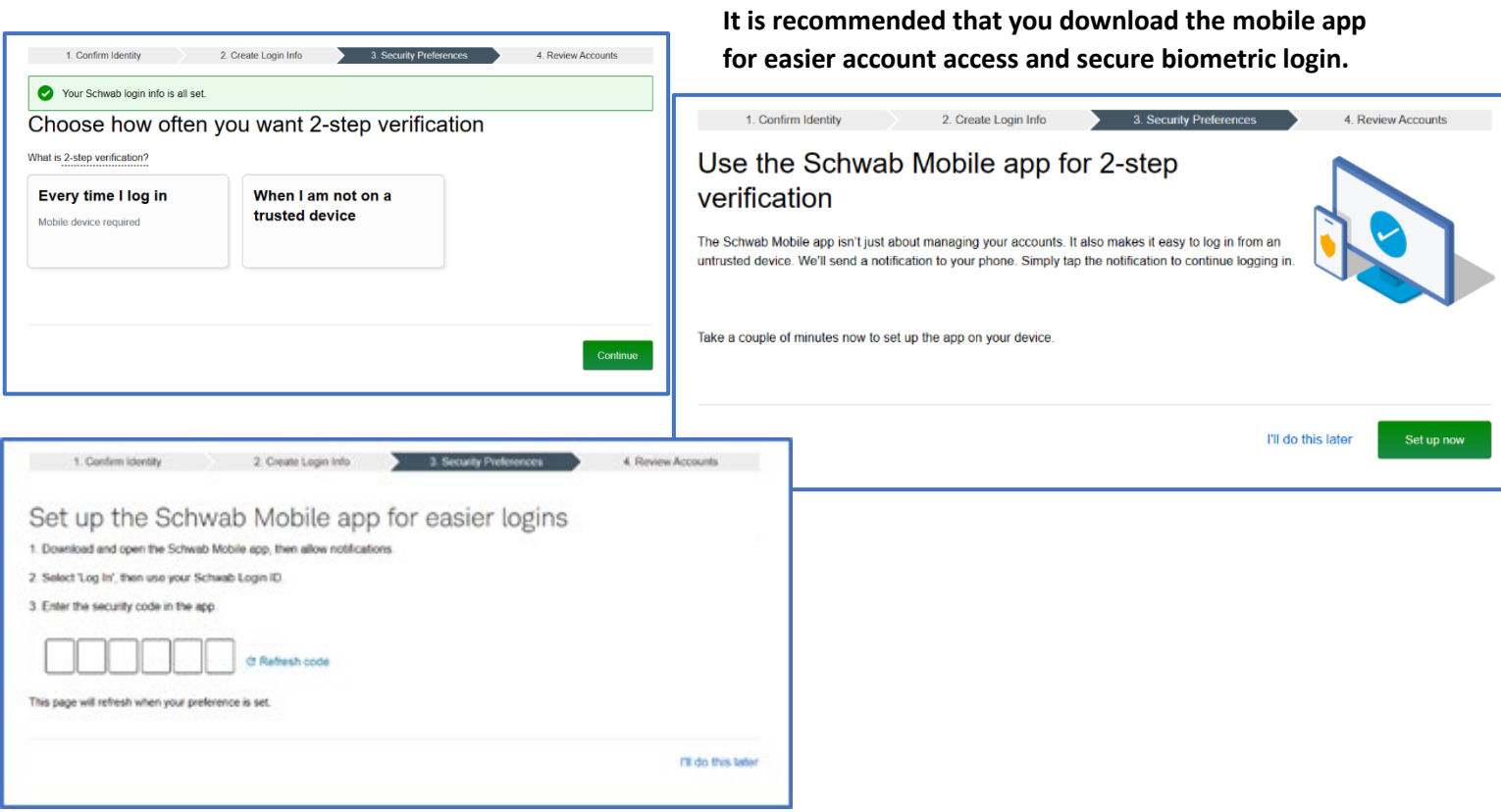

**6. Review your account list but be advised that full access will not be available un�l September 5, 2023.**

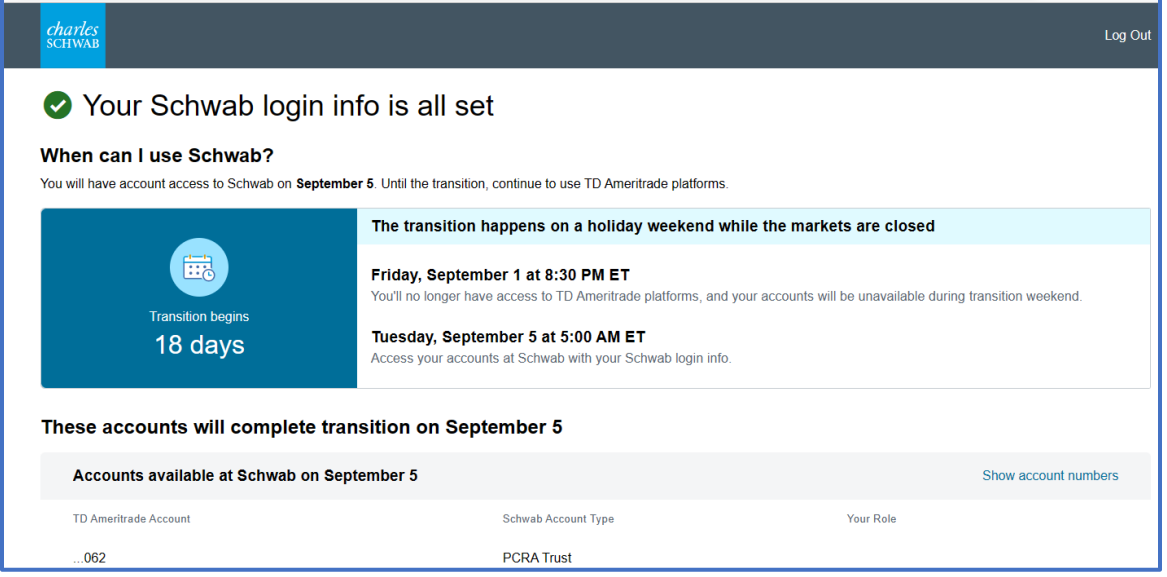

For additional assistance with online account access, please contact:

800.431.3500, opt. 3 800.780.2755

**TD Ameritrade Technology Charles Schwab Alliance**